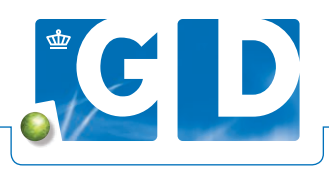

# **Instructie insturen mestmonsters paratuberculose-onderzoek**

**Het is belangrijk om mestmonsters op de juiste manier te nemen, verpakken, identificeren en bundelen. Wanneer je mestmonsters wilt laten onderzoeken op paratuberculosebacteriën (***Mycobacterium avium* **subsp.**  *paratuberculosis***), volg dan onderstaande stappen.**

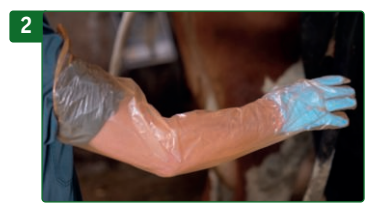

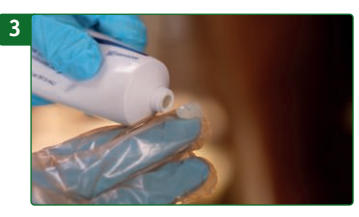

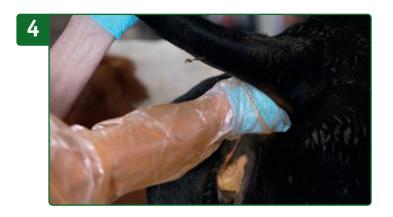

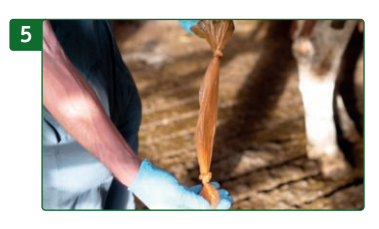

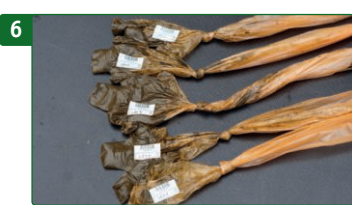

## **1. Nieuwe verpakking**

Gebruik per bedrijf een nieuwe verpakking handschoenen om kruisbesmetting tussen bedrijven te voorkomen.

## **2. Handschoenen dragen**

Draag aan de hand waarmee je het mestmonster neemt een korte handschoen met daaroverheen een lange handschoen. Draag aan de hand waarmee je de staart vasthoudt een korte handschoen en verwissel deze na een paar koeien.

## **3. Vaseline gebruiken**

Neem, om perforatie van de handschoen te voorkomen, een mespunt zuurvrije vaseline uit een tube (niet uit een pot) en breng aan op de punt van de middelvinger. Gebruik geen glijmiddel.

## **4. Mest scheppen**

Til de staart van het dier goed op, dan blijft de handschoen heel. Breng de hand met een draaiende beweging in de darm tot net voorbij de pols en schep de mest op de toppen van de vingers tegen de darmwand. Haal de mest eruit met de holte van de hand naar boven. Eén vinger vol mest is genoeg, knijp overtollige mest uit de hand en stroop de mouw naar beneden. Houd de mouw hierbij zo schoon mogelijk.

## **5. Handschoen dichtmaken**

Strijk direct na de monstername de overtollige lucht uit de handschoen en knoop hem dicht bij de 'pols'. Faeces aan de buitenkant van een handschoen geeft een groot risico op kruiscontaminatie in het laboratorium. Zorg er daarom voor dat de buitenkant van de handschoen schoon blijft en knip nooit de mouw af. Als er faeces in de mouw zit, leg dan twee knopen: één bij de 'pols' en één bij de opening van de handschoen.

## **6. Monsters identificeren**

Plak direct na monstername de barcodesticker op het deel waar de mest in zit.

## **7. Monsters insturen**

Lever de mestmonsters zo spoedig en zo koel mogelijk aan bij GD.

Royal GD Arnsbergstraat 7

Postbus 9, 7400 AA Deventer

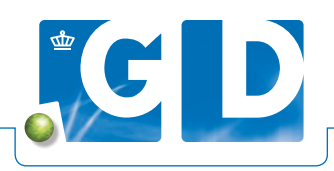

## **Digitaal inschrijven mestmonsters paratuberculose-onderzoek**

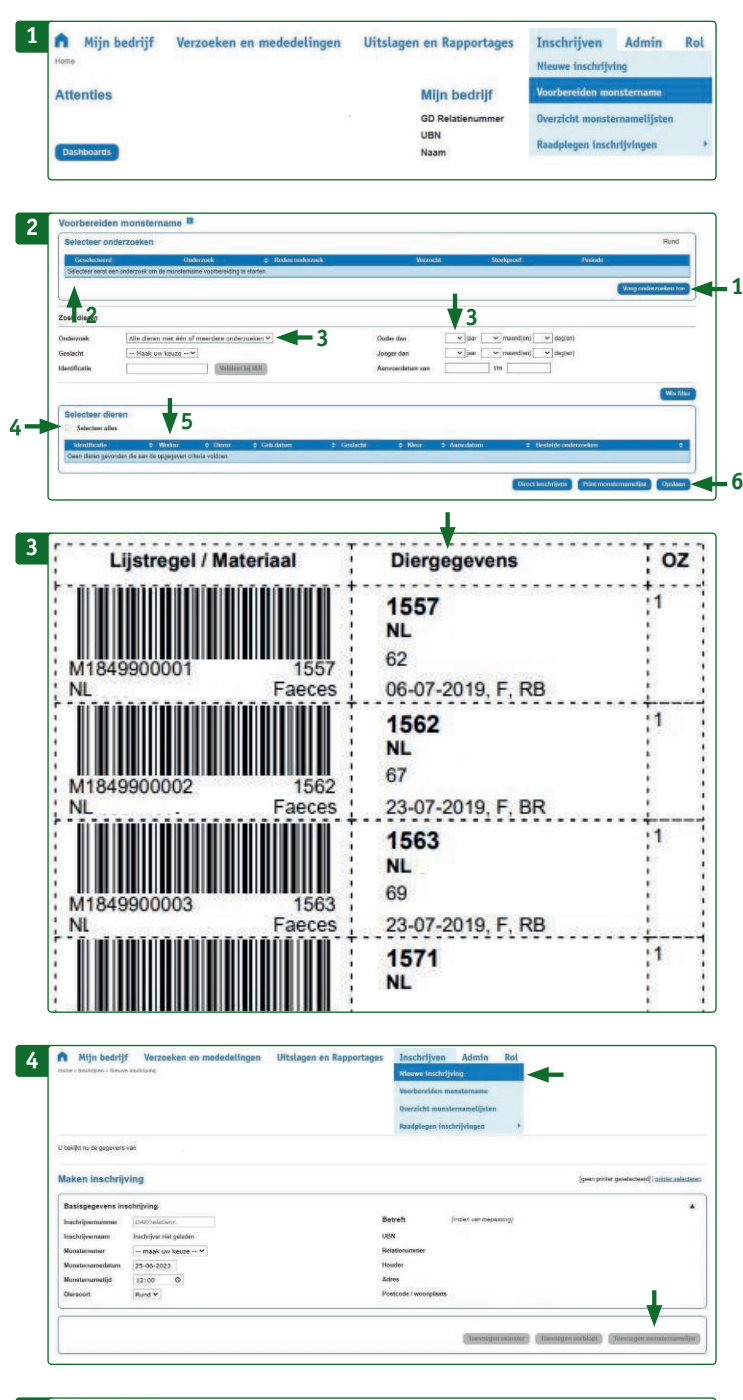

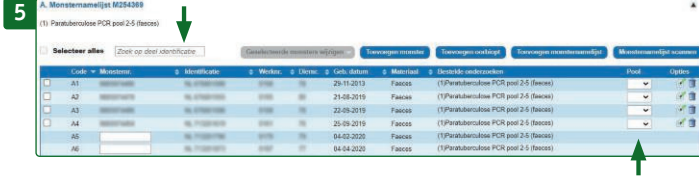

#### **Stap 1. Aanmaken monsternamelijst**

Log in op www.veeonline.nl, ga naar het tabblad **Inschrijven** en klik op **Voorbereiden monstername** om een monsternamelijst aan te maken.

## **Stap 2. Toevoegen onderzoeken**

- 1. Klik op **Voeg onderzoeken toe** en selecteer het onderzoek: **Paratuberculose PCR pool 2-5 (faeces)**.
- 2. Vink het geselecteerde onderzoek aan.
- 3. Klik bij **Zoek dieren** bij onderzoek op **Alle dieren op de stallijst**, filter vervolgens aan de rechterkant alle dieren ouder dan 2 jaar.
- 4. Vink **Selecteer alles** aan onder **Selecteer dieren**.
- 5. Selecteer de dieren op werknummer.
- 6. Klik op **Opslaan** en dan **Print monsternamelijst** (enkelzijdig afdrukken) om de lijst mee te nemen naar de veehouder.

## **Stap 3. Monstername**

Neem de monsters op het bedrijf en plak de barcodestickers op zowel de mestzakken als op de monsternamelijst (rechts van **Lijstregel/Materiaal** onder de kolom **Diergegevens**). Noteer het levensnummer van dieren die niet op monsternamelijst staan ook op de monsternamelijst. Plak de barcodesticker op het mestmonster en achter het zelf ingevulde levensnummer op monsternamelijst. Doe de mestmonsters in één zak of doos en neem de monsternamelijst mee naar de computer.

## **Stap 4. Digitaal inschrijven monsters**

Schrijf de monsternamelijst digitaal in op VeeOnline. Ga naar Inschrijven en klik op **Nieuwe inschrijving**. Klik op **Toevoegen monsternamelijst** en scan de barcode van de monsternamelijst. Klik op **Zoek op deel identificatie**. Scan de kolom **Lijstregel/ materiaal**. Je komt dan automatisch bij het juiste dier uit. Scan vervolgens aan de rechterkant in de kolom Diergegevens de opgegeplakte barcode (dit is de andere helft van de barcode op het mestmonster).

Voeg dieren die niet op de monsternamelijst staan, en waarvan wel een monster is genomen, toe via **Toevoegen monster**. Scan de barcode van het mestmonster op de monsternamelijst en selecteer bij Materiaalgroep de optie **Verteringsstelsel**. Vul het levensnummer in en klik op **Selecteer onderzoeken**. Selecteer **Paratuberculose PCR pool 2-5 (faeces)**. Heb je een verkeerd dier/mestmonster gescand? Verwijder dan het hele monster door de prullenbak aan te klikken.

## **Stap 5. Afronden en verzenden**

Maak op basis van de leeftijd, door bijvoorbeeld te sorteren op geboortedatum, een pool aan door op het pijltje te klikken en dan het poolnummer op te zoeken of in te typen. Klik op **Naar afronden** en vervolgens op **verzenden** om de inzending te versturen.